# **Ablerex 625L/1000L/1500L**

This manual contains important safety instructions. Please follow all instructions carefully during installation. Read this manual thoroughly before attempting to unpack, install or operate.

#### **CAUTION**

- ˙ To prevent the risk of fire or electric shock, install in a temperature and humidity controlled indoor area, free of conductive contaminants.
- Risk of electric shock, do not remove the cover. No user serviceable parts. Refer servicing to qualified service personnel.
- ˙ Risk of electric shock, hazardous live parts inside this UPS can be energized from the battery supply even when the input AC power is disconnected.
- Risk of electric shock, Battery Circuit is not isolated from AC input, hazardous voltage may exist between battery terminals and ground. Test before touching.

**NOTE**: The UPS is designed to be used with computer loads only.

### **SETUP**

#### **Step 1**:**Inspection**

Inspect the UPS upon receipt. Notify the carrier and dealer if there is damage. The package is recyclable; save it for reuse or dispose off properly.

**………………………………………………………………………………………………..** 

#### **Step 2**:**Placement**

**Step 3**:**Check the Site Wiring Fault Indicator (115V only)**  Caution: If the site wiring fault indicator lights, get a qualified electrician to correct the building wiring.

#### **Step 4**:**Connect the loads**

First, connect the UPS with the AC Mains, then plug the loads into the output connectors on the rear of the UPS. To use the UPS as a master "On/Off" switch, make sure that all of the loads are switch "On".

**…………………………………………………………**

Caution: Do not connect a laser printer to the outlets. These UPS outlets provide battery power and surge protection to the equipment when utility voltage is outside acceptable limits.

# 自吞  $\tilde{\mathbf{u}}(\mathbf{r})$  $\overline{\mathbb{Q}}$   $\mathbb{Q}$   $\overline{\mathbb{Q}}$

# $\frac{625\text{VA}}{25\text{VA}}$  1000VA 1500VA

#### **Step 5**:**Connect telephone / Network Surge protection**

Connect a single line telephone or a 10 base-T / 100 base-T network cable into the RJ-45 / RJ-11 telephone / network surge protection "IN" jack on the back of the UPS. Connect from the "OUT" jack with telephone cable or network cabling to a fax modem or network port.

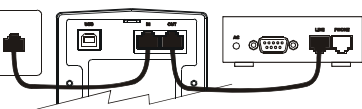

**Step 6**:**Connect Computer Interface Port (Optional)**  Connect the optional interface cable to the USB interface port on the back of the UPS. Connect to the computer. See software document for installation instruction.

**……………………………………………………………**

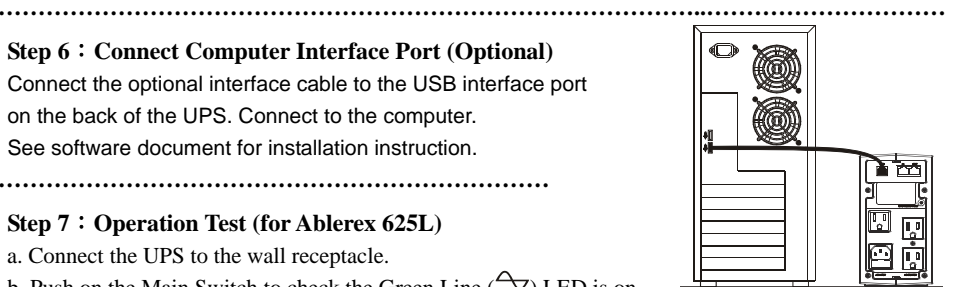

13 2

 $\circ$   $\circledcirc$ 

#### **Step 7**:**Operation Test (for Ablerex 625L)**

- a. Connect the UPS to the wall receptacle.
- b. Push on the Main Switch to check the Green Line ( $\sim$ ) LED is on.
- c. Connect your computer equipment with sockets of the UPS and pull off the input power cable of the UPS from the wall receptacle to check if the Line  $(\sim)$  LED is flashing every 3 seconds. Meanwhile, please check if alarm buzzer is beeping.

**……………………………………………………………………………..…………………………**

- d. Try the field working condition by running some application programs on your computer and repeating step.
- e. Check if the UPS is initiated properly to support continuous operation.

#### **Step 8**:**Operation Test (for Ablerex 1000L/1500L)**

- a. Connect the UPS to the wall receptacle.
- b. Push on the Main Switch to check the Green Line ( $\sim$ ) LED is on.
- c. Connect your computer equipment with sockets of the UPS and pull off the input power cable of the UPS from the wall receptacle to check if the Line  $(\rightarrow)$  and Inverter  $(\rightarrow)$  LED are flashing every 2 seconds. Meanwhile, please check if alarm buzzer is beeping.
- d. Try the field working condition by running some application programs on your computer and repeating step.
- e. Check if the UPS is initiated properly to support continuous operation.

**IMPORTANT NOTE:** Plug the UPS into the wall outlet to charge the UPS for over 8 hours before using.

### **FRONT PANEL EXPLANATION**

#### **ABLEREX 625L**

1. Line LED  $(\rightarrow)$ :

- Green LED remains standstill when Utility is normal.
- ˙ Green LED flashes every 3 seconds and simultaneously buzzer alarms continuously when Utility failure.
- Green LED flashes every 3 seconds when the UPS is in Battery charging Mode.
- ˙ Green LED remains standstill and simultaneously buzzer alarms continuously when the UPS is in overload condition.

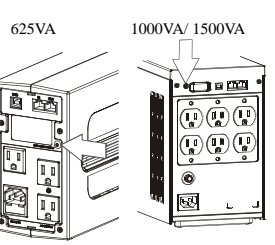

2. Check Battery LED  $(\blacksquare)$ :

• Red LED flashes every 0.5 seconds and buzzer alarms every 0.5 seconds when UPS is in battery low condition.

**……………………………………………………………………………..…………………………**

3. Main Switch:

- To Control on/off the UPS when Utility is normal.
- ˙ To enable "DC-Start" Function when Utility fails. ( To enable DC Start properly, you are recommended to connect <80% output load with the UPS only)

#### **ABLEREX 1000L / 1500L**

1. Line LED  $(\neg\bigtriangledown)$ :

- Green LED remains standstill when Utility is normal.
- Green LED flashes every 2 seconds when the UPS is in Battery charging mode.

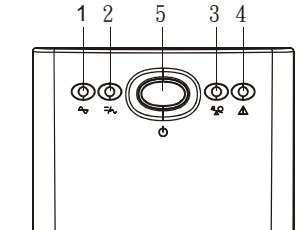

• Green LED remains standstill and simultaneously buzzer alarms continuously when the UPS is in overload condition.

2. Inverter LED  $(\bar{\neg} \wedge)$ :

˙ Yellow LED flashes every 2 seconds and simultaneously buzzer alarms continuously when Utility failure.

3. Overload LED  $(\frac{2}{2})$ 

- Red LED remains standstill and simultaneously buzzer alarms continuously when the UPS is in overload condition.
- 4. Check Battery LED  $(\triangle)$
- ˙ Red LED flashes every 0.5 seconds and buzzer alarms every 0.5 seconds when UPS is in battery low condition.
- 5. Main Switch:
- To Control on/off the UPS when Utility is normal.
- ˙ To enable "DC-Start" Function when Utility fails. (To enable DC Start properly, you are recommended to connect <80% output load with the UPS only)

**NOTE**: Make sure the computer connected to the UPS is switched on before enable the "DC-Start" function. You are not recommended to add some other computer or peripherals after DC-Start function is activated.

# **REAR PANEL EXPLANATION**

- 1. AC Inlet **ABLEREX 625L**
- 2. Backup Outlets: 3pcs NEMA5-15R or IEC320

3. USB Interface.

- 4. RJ11/RJ45 Jacks: MODEM /LAN Protection
- 5. Site Wiring Fault Indicator: For 115Vac system only.
- 6. AC Fuse Holder. (W/fuse):625VA/115Vac/8A and 625VA/230Vac/6.5A

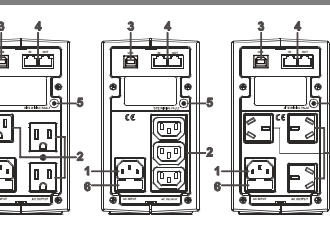

3-I M E ាលាត

≁±er

1. AC Inlet **ABLEREX 1000L / 1500L**2. Backup Outlets: 6pcs NEMA5-15R, Local socket or IEC320

3. Computer Interface:True RS232 communication port.

**……………………………………………………………**

- 4. RJ11/RJ45 Jacks: MODEM /LAN Protection
- 5. Site Wiring Fault Indicator: For 115Vac system only.
- 6. USB Interface.
- 7. Fuse.

# **REPLACING THE BATTERY**

**NOTE**: Once the battery is disconnected, the loads are not protected from power outages.

#### **ABLEREX 625L**

Use a cross-type screwdriver to remove the two front panel screws and slide down the panel.

#### **ABLEREX 1000L / 1500L**

Use a cross-type screwdriver to remove the two top cover screws and slide back the cover. Please refer to the figures STEP 1 through STEP 4.

- 1. Gently Pull the battery out of the UPS.
- 2. Loosen the black wire from the negative (-) terminal and red wire from the positive (+) terminal.
- 3. Connect the battery leads to the new battery.

**Note**: Small sparks at the battery connectors are normal during connection.

- 4. Slide the battery into the UPS.
- 5. Close the front panel and fasten two screws.
- 6. Dispose of the old battery properly at an appropriate recycling facility.

# **TROUBLE SHOOTING**

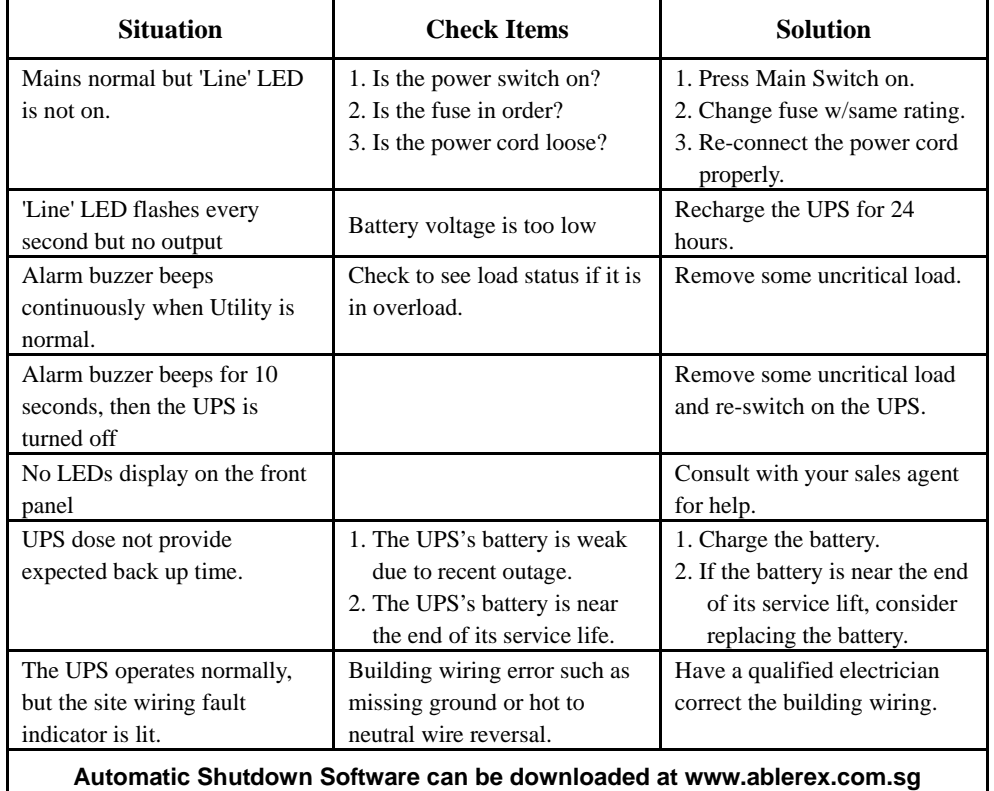

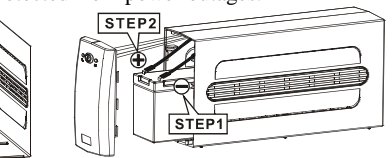

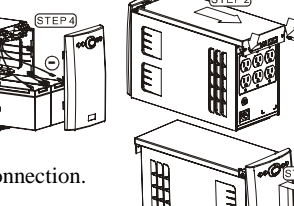